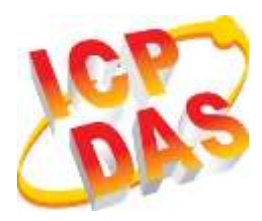

## **VPD-142(N)-H/143(N)-H Quick Start**

**v1.1, Jan. 2019**

## **What's in the box?**

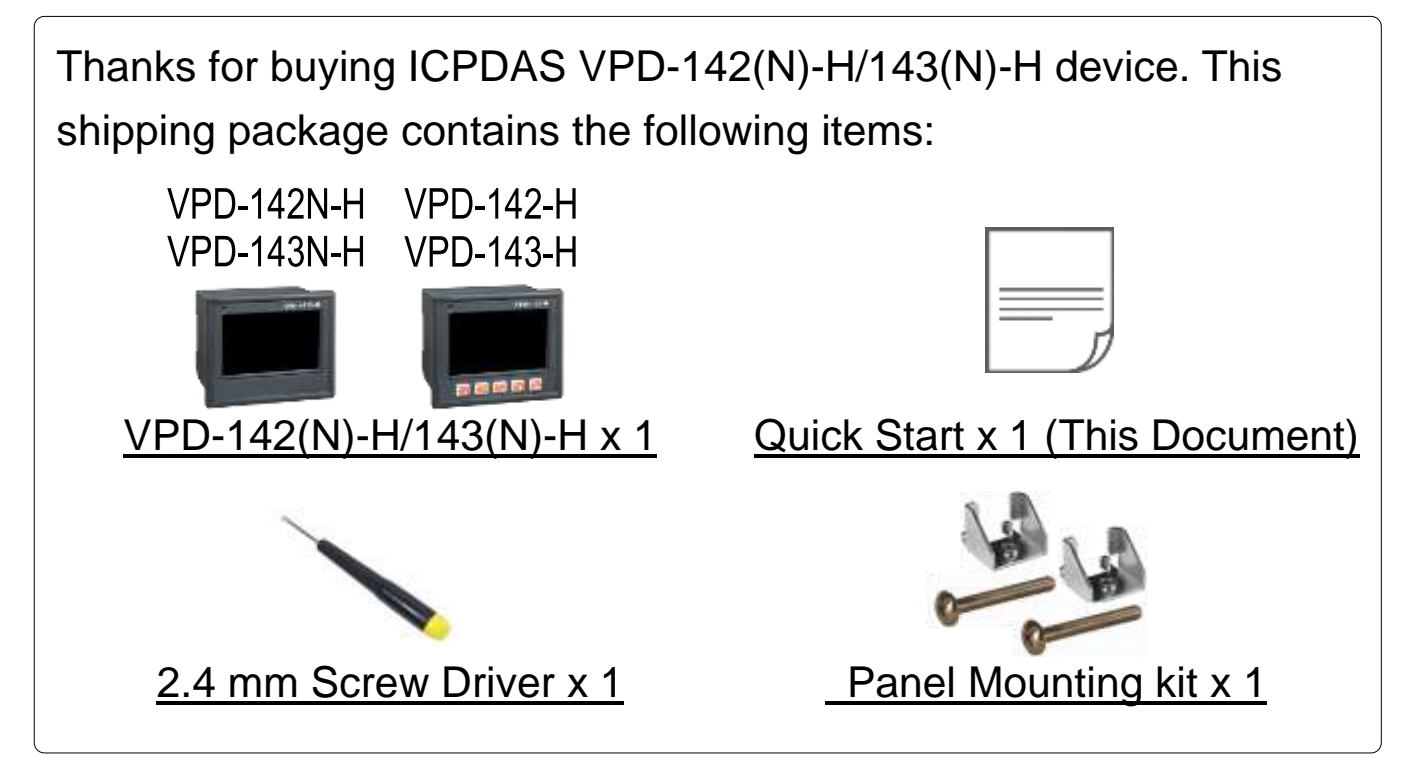

## **Related Information**

If you are new to VPD-142(N)-H/143(N)-H, please read the **"Chapter 3. Getting Started" of the TouchPAD Hardware User Manual** for detailed information about install the free development tool – HMIWorks and how to create your first project.

- Documents, such as the User Manuals, the API References, etc.: <http://ftp.icpdas.com/pub/cd/touchpad/document/>
- Free Development Software, HMIWorks v2.10.10 or above: <http://ftp.icpdas.com/pub/cd/touchpad/setup/>

If you have any questions, please feel free to contact us via email.

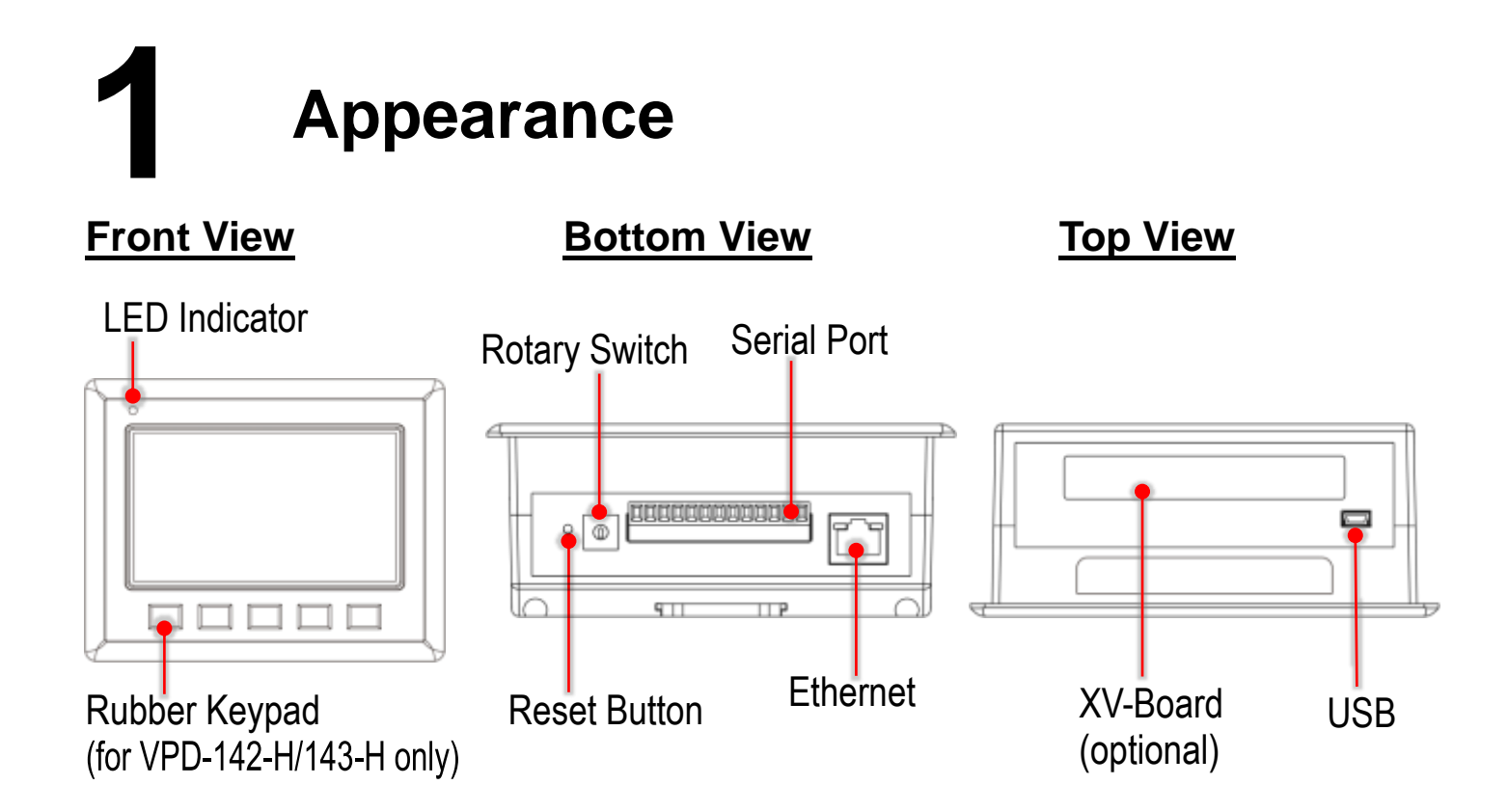

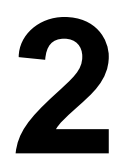

# **2 Pin Assignments**

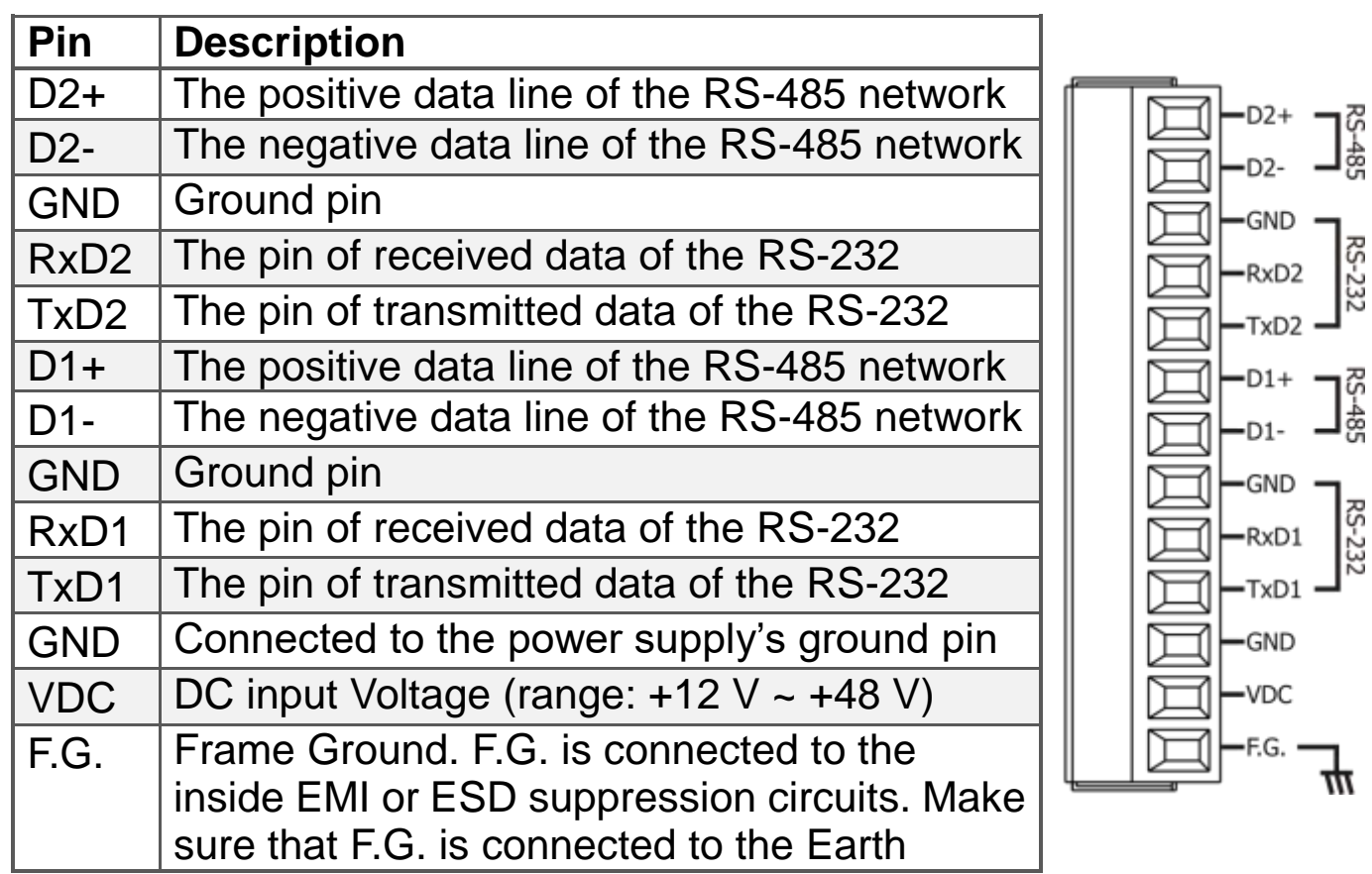

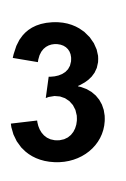

## **3 Rotary Switch & Default Settings**

## **The definition of the rotary switch (VPD-142(N)-H):**

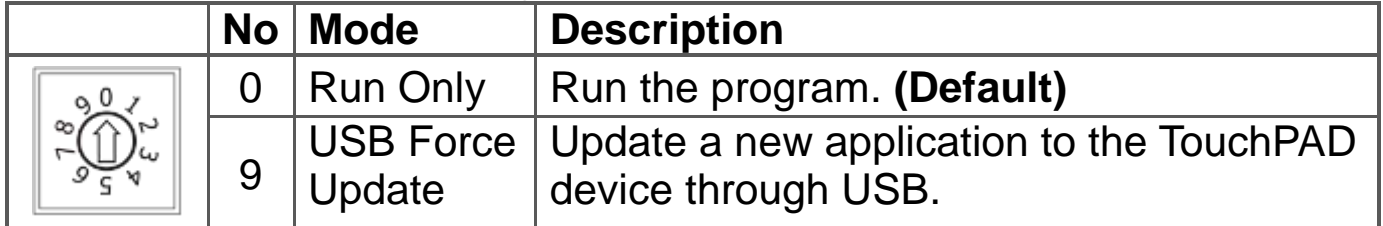

## **The definition of the rotary switch (VPD-143(N)-H):**

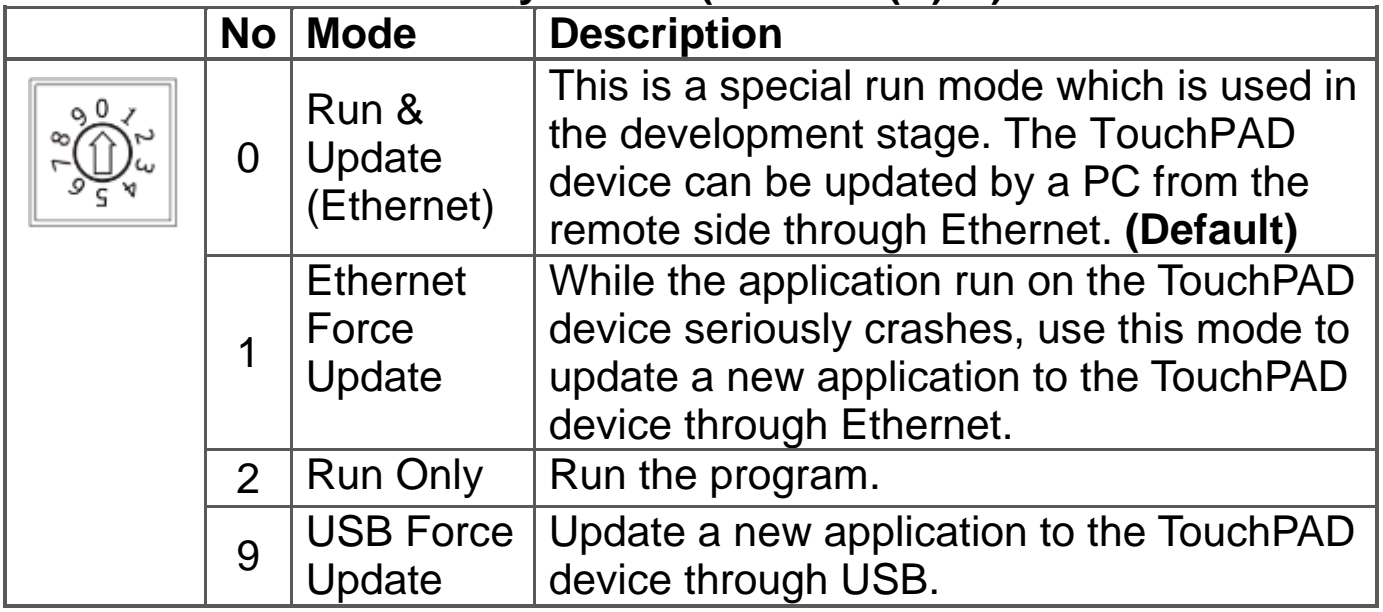

## **Network Default Settings (VPD-143(N)-H)**

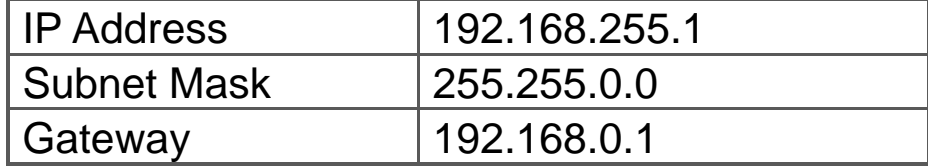

# **4 First Use of the VPD 4.3" H Series**

1. Connect wires as the below figure or prepare an Ethernet cable which will be used to supply power through PoE if there's a RJ-45 Ethernet port on it. And set the rotary switch to 0 (At this point, the power is not yet supplied).

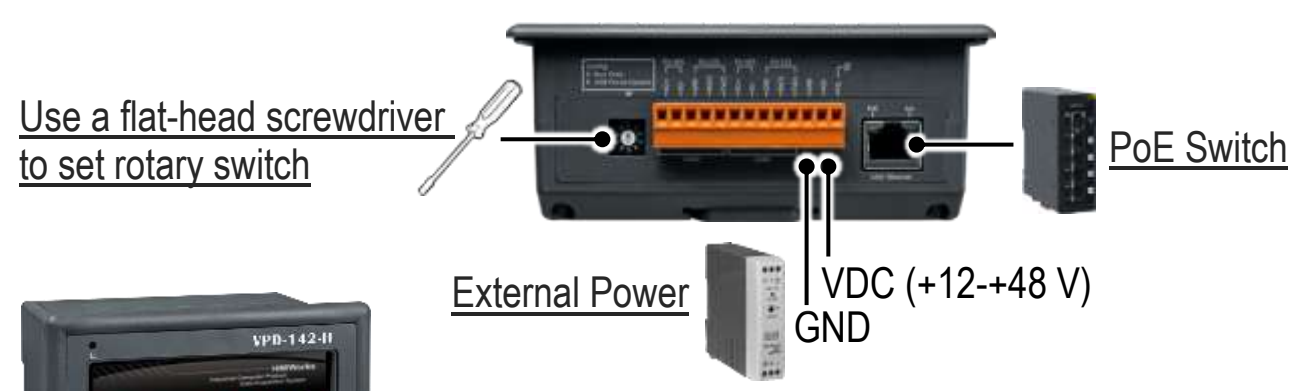

2. Supply power to the VPD-142(N)-H/143(N)-H, wait for several seconds and then you can see the default program run on it.

3. Try to touch on the icons on the bottom-right corner of the screen of the VPD-142(N)-H/143(N)-H and you can find that VPD-142(N)-H/143(N)-H switches to the setting pages.

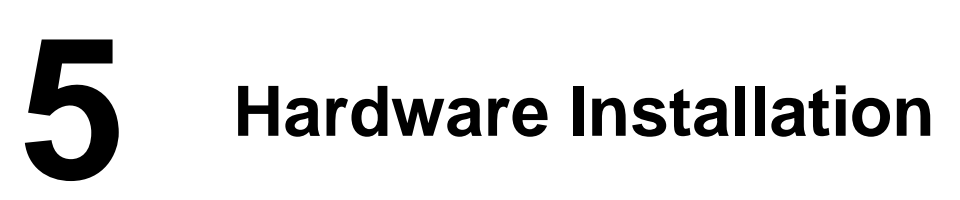

**The panel mounting of VPD-142(N)-H/143(N)-H**

Insert the panel mounting clips into the upper and lower ventilation holes.

1.25.09

**MER** 

2010/12/23 0 回

Screw the panel mounting clips to the panel. (Mounting Screw: M4 x 30L)

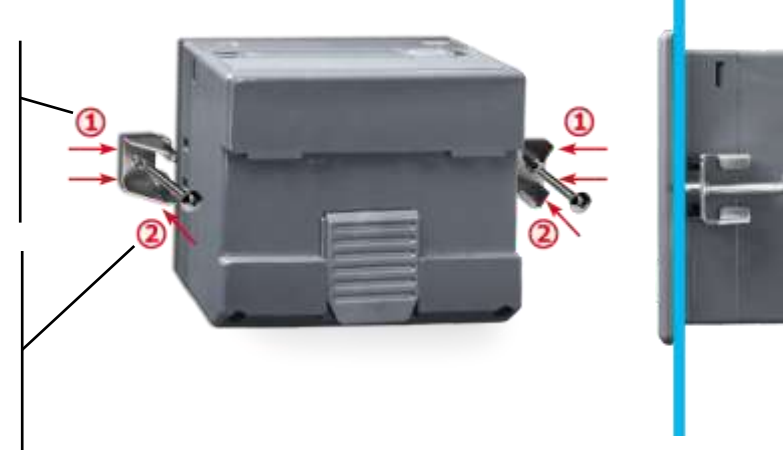

## **The DIN-rail Mounting of VPD-142(N)-H/143(N)-H**

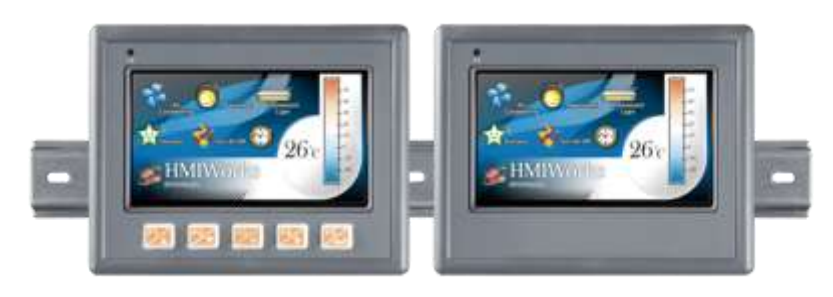

Technical support: [service@icpdas.com](mailto:service@icpdas.com) example and part of the P4

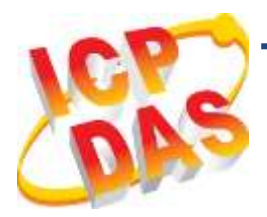

## **VPD-142(N)-H/143(N)-H** 快速入門指南

**v1.1, 2019** 年 **1** 月

## 檢查配件

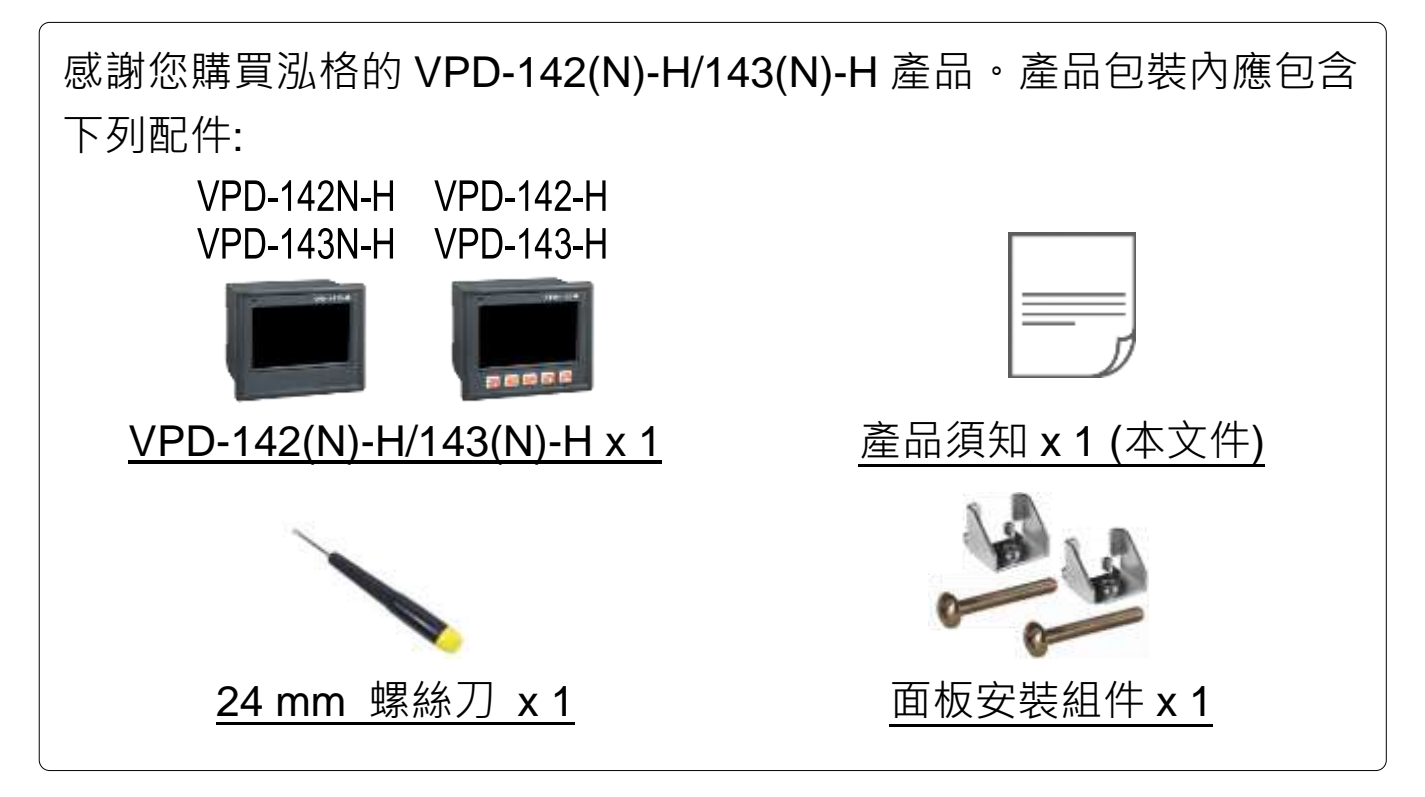

## 參考資訊

如果您是第一次使用VPD-142(N)-H/143(N)-H,請參閱**TouchPAD** 硬 體使用手冊的 **"**第 **3** 章 啟動 **TouchPAD"** 來了解如何安裝免費的開 發軟體 HMIWorks 並建立第一個專案以及更多詳細的相關資訊。

- 相關文件,如使用手冊、應用程式介面指南(API Reference)等: <http://ftp.icpdas.com/pub/cd/touchpad/document/>
- 免費開發軟體,HMIWorks 版本 2.10.10 或以上版本: <http://ftp.icpdas.com/pub/cd/touchpad/setup/>

如有任何問題歡迎使用 E-mail 聯繫我們, 我們將會為您提供完善的咨 詢服務。

Technical support: [service@icpdas.com](mailto:service@icpdas.com) P5

# **1** 外觀

### 前配置圖下配置圖上配置圖

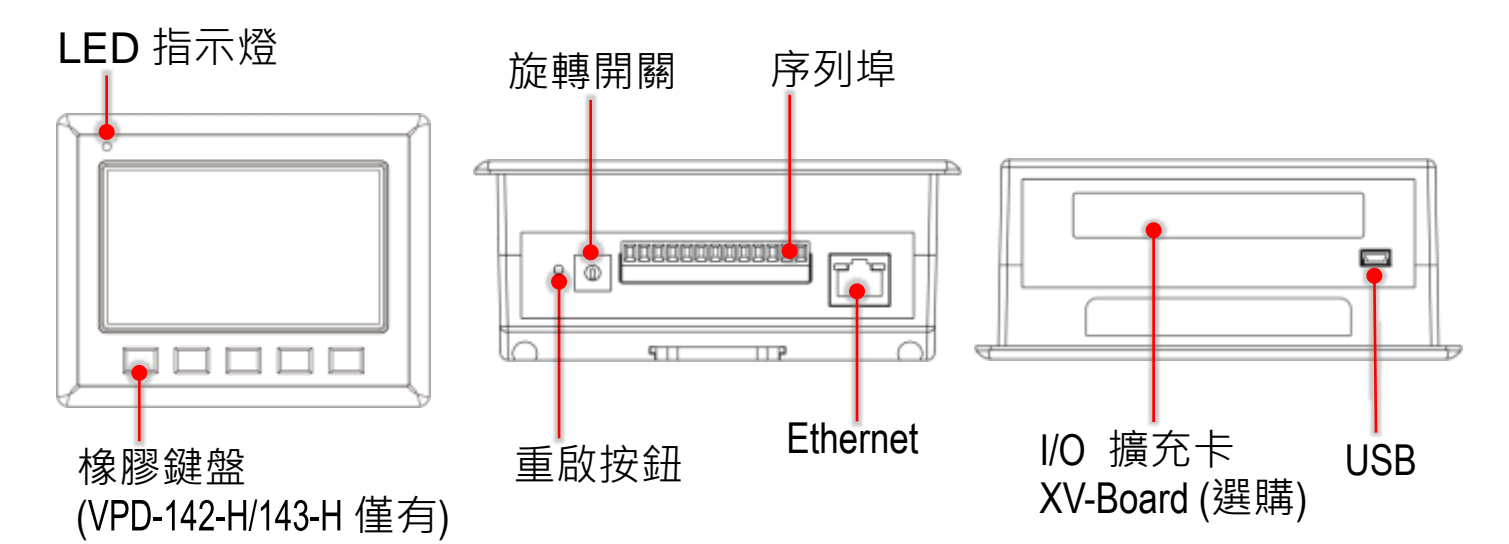

**2** 腳位定義

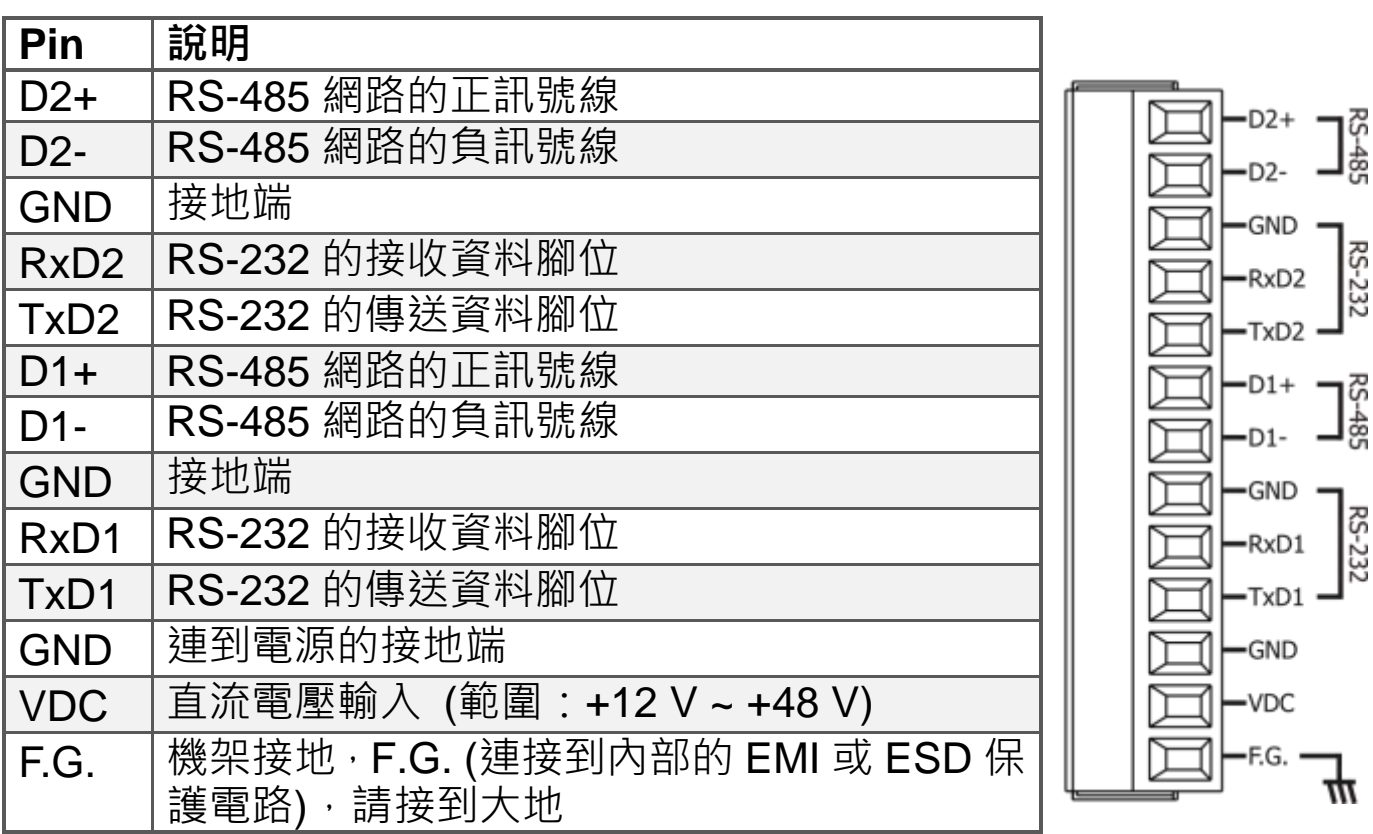

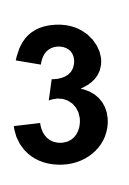

**3** 旋轉開關及出廠預設值

## 旋轉開關的配置模式定義 **(VPD-142(N)-H):**

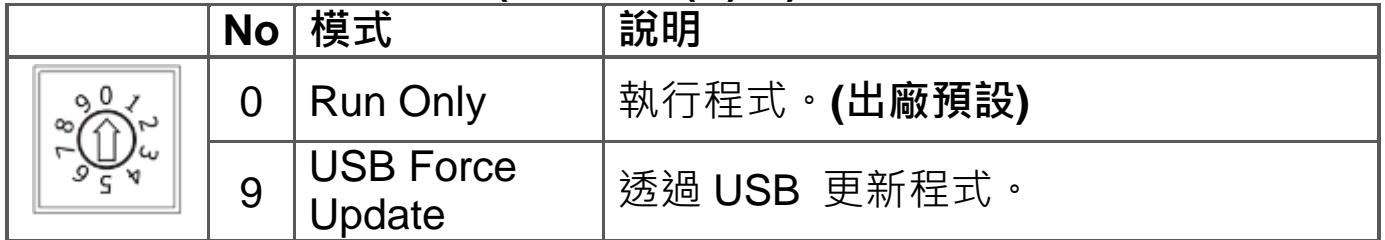

## 旋轉開關的配置模式定義 **(VPD-143(N)-H):**

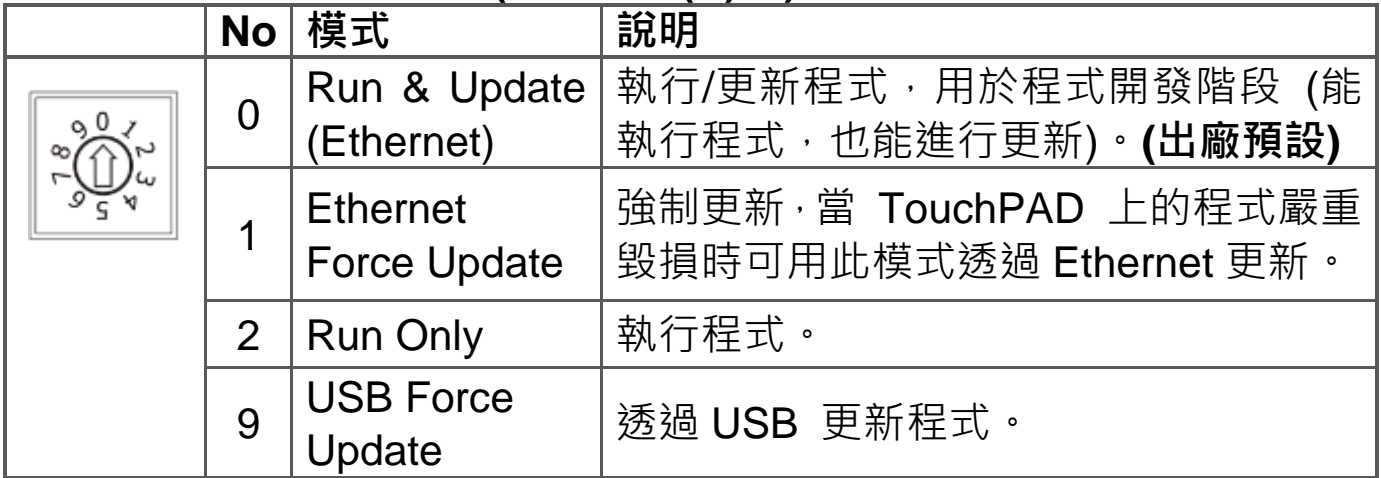

#### 網路設定出廠預設如下表 **(VPD-143(N)-H):**

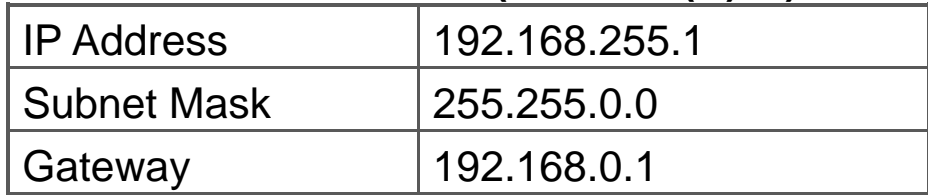

# 第一次使用 VPD 4.3" H 系列

1. 如左圖所示,將電源和接地線連接完成。或是有 RJ-45 的乙太網路接 孔,可以準備一條網路線,透過乙太網路供電 (PoE)。然後將旋轉開關 (Rotary Switch) 轉到 0 (此時尚未供電)。

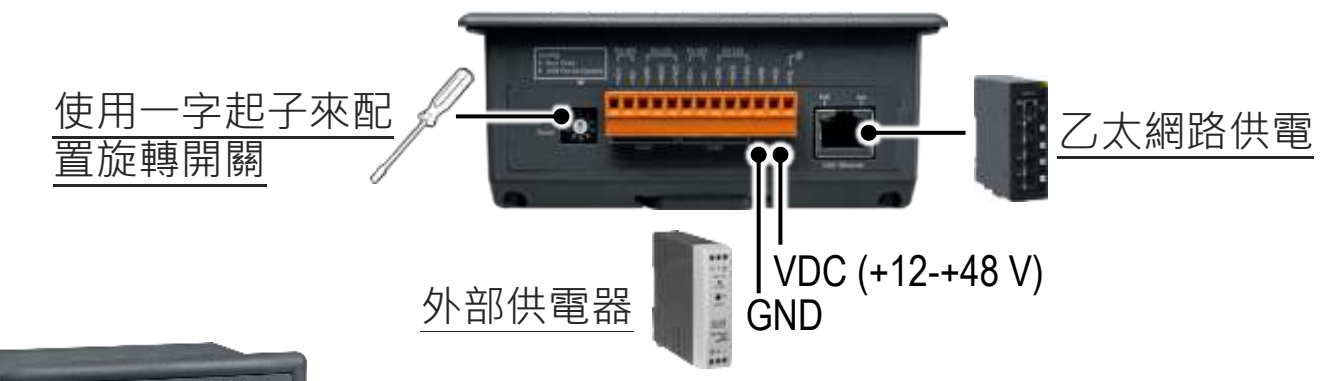

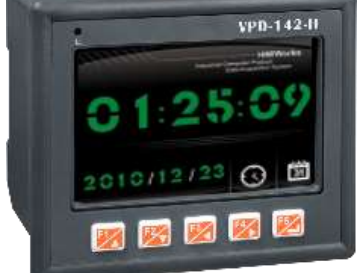

2. 開始供電給 VPD-142(N)-H/143(N)-H, 等待約數秒 的開機時間,接著可以看到 VPD-142(N)-H/143(N)-H 執行出貨預附的程式如左圖所示。

3. 試著按一下 VPD-142(N)-H/143(N)-H 螢幕上面的 圖示, VPD-142(N)-H/143(N)-H 會切到其他的頁面。

# **5** 硬體安裝

## **VPD-142(N)-H/143(N)-H** 的面板安裝 **(Panel Mounting)**

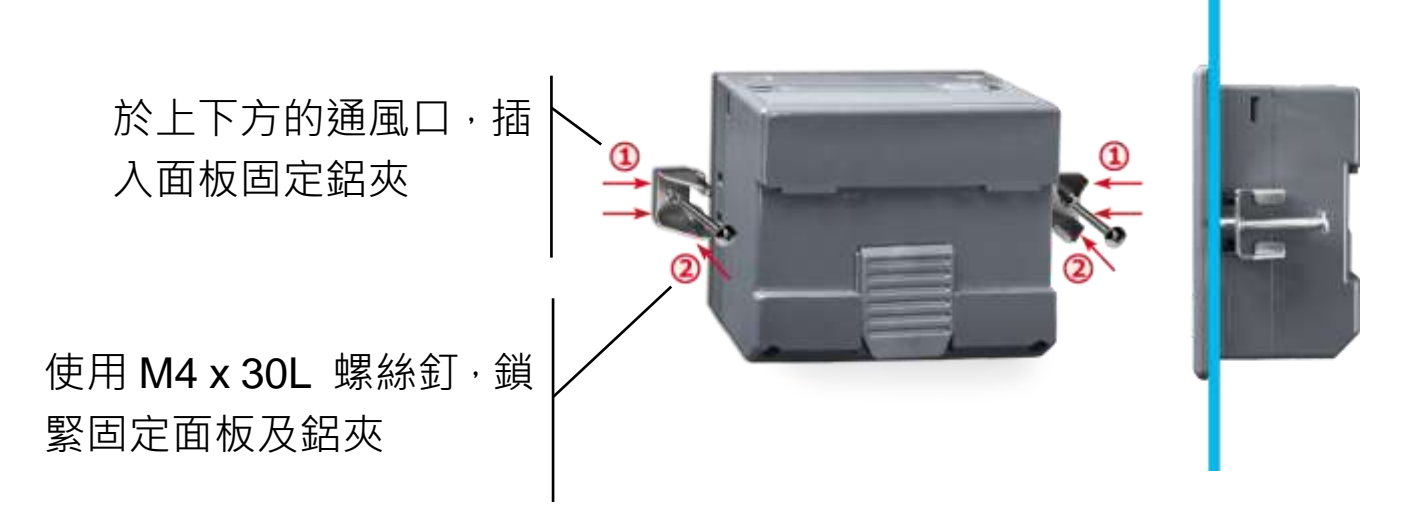

## **VPD-142(N)-H/143(N)-H** 導軌安裝 **(DIN-rail Mounting)**

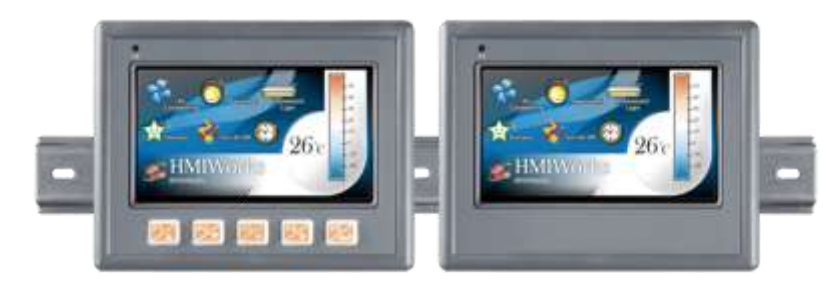

Technical support: [service@icpdas.com](mailto:service@icpdas.com) P8